# **戴爾外置 USB 超薄 DVD +/-RW 光碟機-DW316**

使用手冊

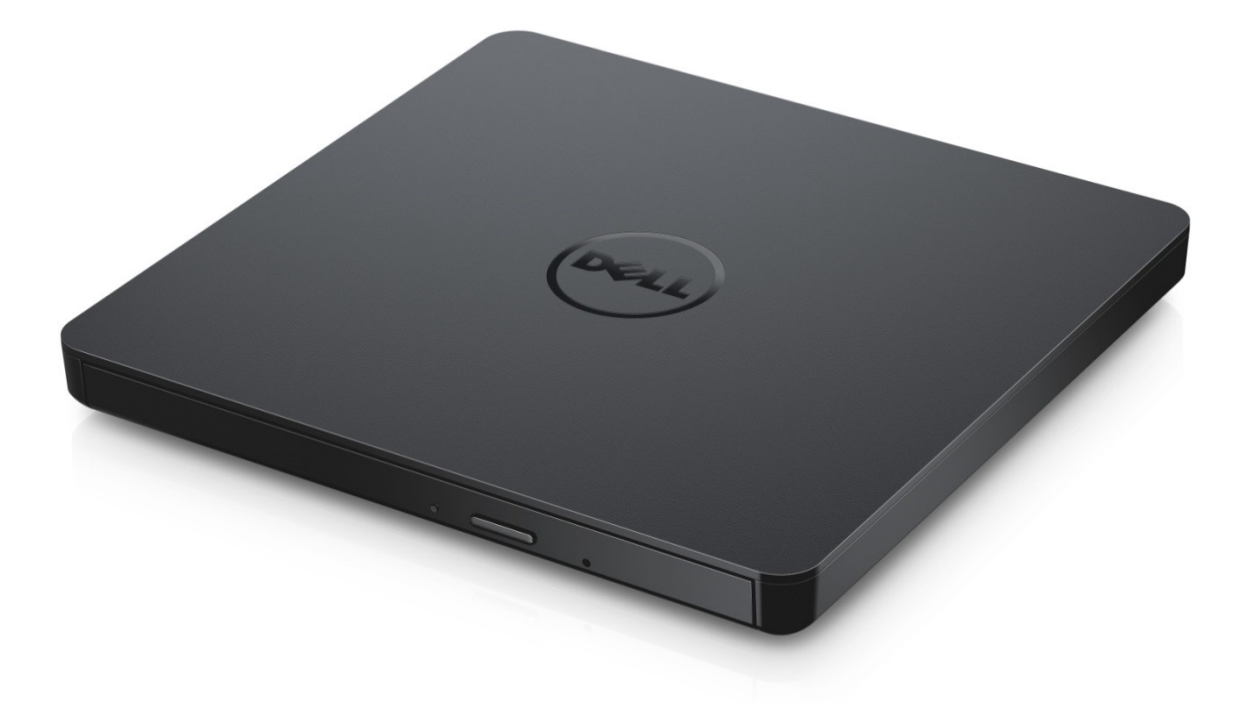

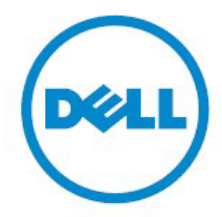

▲注: "注"表示可以幫助您更好的使用計算機的重要資訊。 **小心: "小心"表示如果不遵循說明,就有可能損壞硬體或導致數據丟失。 警告: "警告"表示可能會造成財產損失、人身傷害甚至死亡。**

#### **© 2014 Dell Inc. 版權所有。**

本說明文件中的資訊如有更改,恕不另行通知。未經Dell Inc.書面許可,嚴禁以任何形式複製這些材料。

**本文中使用的商標:**Dell和Dell徽標是 Dell Inc.商標,Intel®、Centrino®、Core™和 Atom™是Intel Corporation在美國和其他國家的商標或注冊商標;Microsoft®、Windows®和Windows開始按鍵標 誌是Microsoft Corporation在美國和/其他國家的商標或注冊商標;Bluetooth®是Bluetooth SIG, Inc.擁有的注冊商標, Dell在特許下使用; Blu-ray Disc™是Blu-ray DiscAssociation (BDA)擁有的商標,並被許可用於光碟和播放機;本檔中涉及的其他商標和產品名稱是指擁有商標和產 品名稱的公司或其製造的產品。Dell Inc. 對本公司商標和產品名稱之外的其他商標和產品名稱不擁有 任何所有權。

2014-11 Rev. A00

## **內容**

## **內容**

- a. 戴爾外置USB超薄DVD +/-RW光碟機-DW316
- b. USB 纜線 (600 毫米)
- c. 網路媒體套裝軟體CD

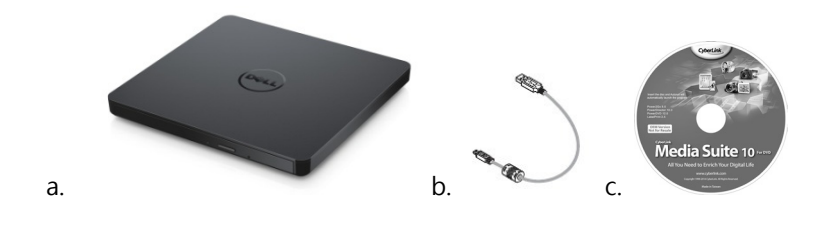

## **索引**

[簡介](#page-3-0)

使用驅動器

[連接](#page-16-0)

[故障排除](#page-11-0)

[規格](#page-12-0)

[管制信息](#page-10-0)

<span id="page-3-0"></span>**本文件中的信息如有更改,恕不另行通知。**

#### **驅動說明**

該驅動器可讀寫 CD 和 DVD 媒體 (對於特殊媒體形式,請參閱規格部分) 。此驅動器具有超薄的外形 。

#### **驅動器的特徵**

- USB 2.0 接口 Interface (480 Mbits/s) ·
- 抽屜式負載類型,可攜式輕薄型 USB DVD +/-RW 驅動器。
- 兼容 CD-R/RW, DVD-R/RW/RAM/+R/+RW/+R DL/-R DL, M-DISC (DVD+R SL) 讀取和寫入。
- 兼容 CD 家族並和 DVD-ROM 讀取 。
- 高速緩衝存儲器 0.75 MB。
- Active OPC (Running OPC) 的"優化電源控制器"能提供更可靠的寫入功能。
- 為了便於讀寫到可刻錄與可擦寫的 CD/DVD 光盤, 支援 UDF 格式 ( 通用磁片格式 ) 。
- 通過防錯功能可以提高暫存器的運行錯誤處理能力。
- 1. 如果光盤不清潔,請不斷監測在燒錄過程中的信號量並調整激光源以保證信號平穩。
- 2. 同時支持 12 釐米和 8 釐米格式的標準圓形光盤。
- 3. PC USB 供電,無需 AC 電源適配器。
- 4. 當光盤驅動器已經連接上,並由計算機提供電源之時,按下退出鍵彈出光盤。
- 5. 當驅動器發生故障或者出現停電狀況時,手動按下緊急彈出孔彈出光盤。

## **使用驅動器:**

### **前面板**

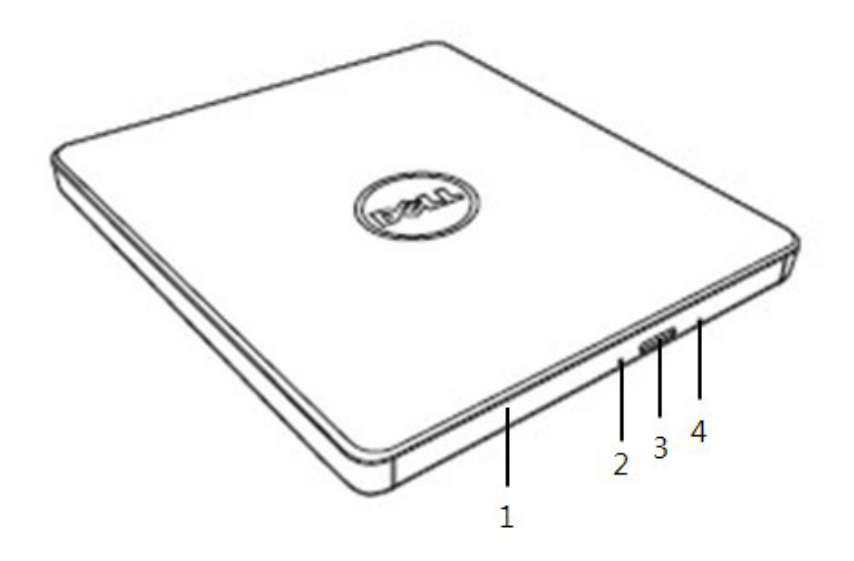

#### 1. **光盤托盤**

當您按下彈出按鈕時,光碟托盤會自動彈出。將光碟放入托盤時,請確認光碟標簽正面是否向上。除了放 入光碟或者取出光碟外,托盤會保持關閉狀態。

#### 2. **指示燈**

當驅動器正在運作時,指示燈會閃爍。

#### 3. **彈出按鈕**

按這個按鈕打開光碟託盤。該按鈕只有在驅動器電源接通的情況下運作。

#### 4. **緊急彈出孔**

如果按彈出按鈕光碟托盤未彈出,關閉電源,將一個針或者是一個拉直的別針插入孔內並用力按下。請參 閱以下緊急彈出指令。

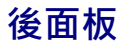

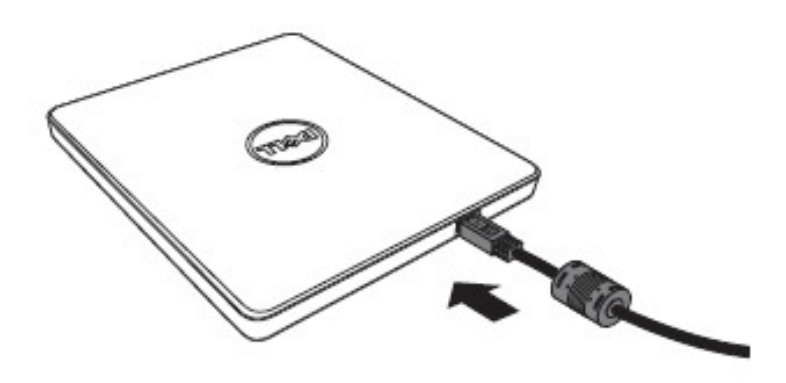

#### **1. USB 端口**

連接到計算機上的 USB 端口。

### **操作驅動器**

**放入光盤**

- 按下彈出按鈕。光盤托盤將被彈出。
- 將光盤居中放置在托盤上,帶標簽的一面朝上。
- 把碟片按到中心上直至其固定為止。
- 用手把碟片托盤推入到完全關閉。

**取出光盤**

- 按下彈出按鈕。光盤托盤將被彈出。
- 取出光盤。
- 推動光碟託盤,直至其完全閉合。

4 註: 在某些驅動器運作時,即使在按下彈出鍵紐時驅動器也將禁止彈出托盤。

#### **使用原則**

- 打開或關閉光盤托盤時,請不要向下按壓托盤。
- 請勿在光盤托盤上放置其它物體。
- 不要使用被損壞,破壞,劃傷或者變形的光盤。
- 當您不使用驅動器之時,請確認光碟託盤是否處於關閉狀態。

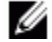

註﹕ 高速驅動器將使光盤高速運轉,如果光盤標簽只有半面有內容,或光盤有輕微的不均衡,高速運轉將 加劇這種不平衡,使得驅動器振動或發出類似風扇轉動的聲音。這是高速技術的固有現象,並非驅動器有 問題。

### **緊急彈出**

如果軟體出故障、斷電,或者彈出按鈕失效,可以按照以下步驟從 DVD 可寫入驅動器中取出光碟。

- 1. 將電腦關閉。
- 2. 把一個小型直徑棒或硬線 (直的迴紋針,直徑大約為 1.2 毫米 (0.047 英寸) ) 插入到緊急彈出孔, 然後 用力按一下。
- 3. 光盤托盤將彈出約 10 毫米 (0.39 英寸),請將光盤托盤拔出。
- 註﹕ 勿將物體插入深度大於50毫米 (1.9英寸)。插入大於50毫米 (1.9英寸)可能損壞驅動器。

### **清潔介質**

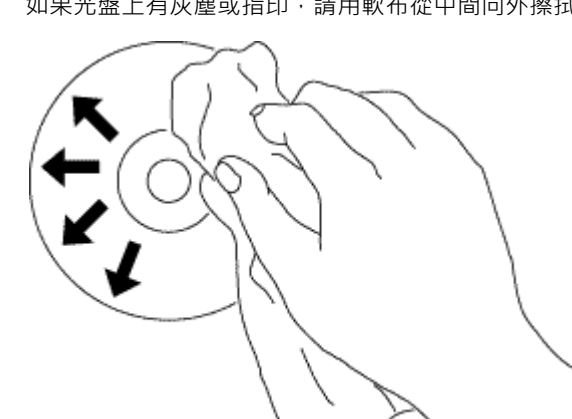

• 如果光盤上有灰塵或指印,請用軟布從中間向外擦拭。

<mark>⁄!</mark>∫警告: 勿使用苯,丙稀酸,唱片清潔濟,溶劑或者靜電防水劑,否則會損傷光盤。

### **安全提示**

- 請不要一下子將驅動器從寒冷的地方移動到暖和的地方。冷凝操作可能會導致其出現異常狀況。
- 為了防止損壞光盤,在移動光盤驅動器之前,請務必先取出光盤。
- 除了出現斷電情況,否則請勿使用緊急彈出功能。
- 請避免外部雜質(例如, 液體、金屬)進入到光碟驅動器內。當有外部雜質進入到驅動器之時, 請及時向您 購買驅動器時的經銷商進行諮詢。
- 在驅動器運行時,請不要斷開電源。
- 請不要嘗試打開外殼。為了避免觸電危險,請不要移動外殼。裏面沒有屬於用戶維修的部分。具體事項請 咨詢專業維修人員。
- 當驅動器正在運行時,請不要移動驅動器或者搖晃驅動器,因為此類操作可能會損壞光盤。
- 請注意靜電敏感設備;您可以使用防靜電產品,如手腕、腳跟帶、墊子,以避免您的身體與靜電接觸。
- 請不要使用規定以外的方式連接延長線。
- 在沒有他人監督之時,幼兒或者體弱者最好不要使用驅動器。請多加注意,不要讓幼兒玩弄驅動器。

#### **清潔驅動器**

不建議清潔驅動器內部。

### **安裝**

這些使用說明適用于最常用的電腦。

#### **連接前**

- 連接驅動到您的計算機之前,請確保您有任意可連接 USB 接口的計算機 。
- 將驅動器連接到錯誤的端口時﹐可能會導致其發生故障。請按照下列的操作方法安裝驅動器。

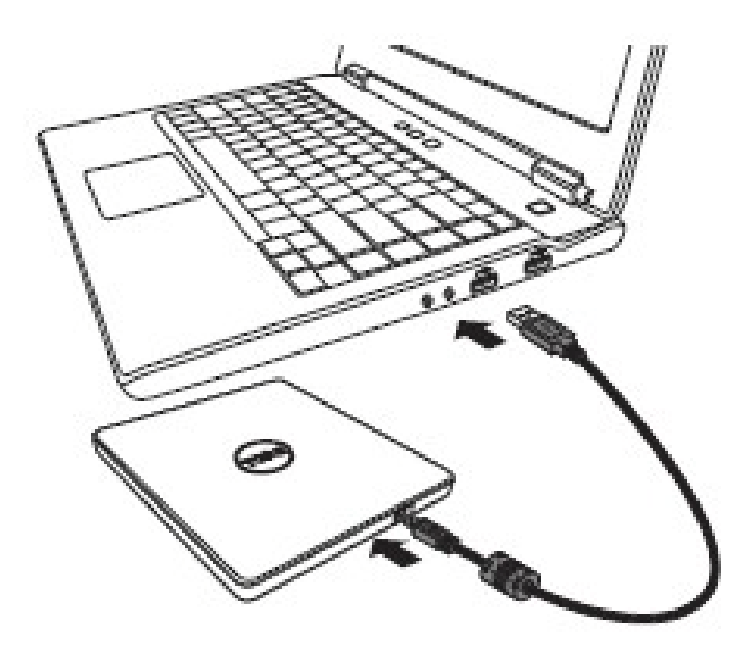

#### **連接至計算機**

- 1. 將 USB 連接線連接到計算機上的 USB 連接器。該驅動器沒有電源開關。連接到您的計算機之後,開啟驅 動器。
- 2. 當計算機已經準備好時,確認是否檢測到驅動器。然後將刻錄和播放應用安裝光盤插入到可攜式 USB DVDRW 光驅,並安裝軟件。

### **延長線的用法**

### **斷開**

斷開程序取決於您的操作系統。

該驅動器支持 Windows 系統的即插即用 (非替換) 功能。通過執行下列操作,可以拔出與插入驅動器。

- 1. 停止正在使用光盤驅動器的應用程序軟件。
- 2. 點擊位于屏幕底部右側任務欄上的 "<
- 3. 如果顯示了相關信息,請按照所顯示的信息操作。
- 4. 拔出 USB 連接線。

<span id="page-10-0"></span>注意:在驅動器佔線指示器閃爍時,或在計算機啟動時,請不要拔出 USB 連接線。

## <span id="page-11-0"></span>**故障現象和解決方法**

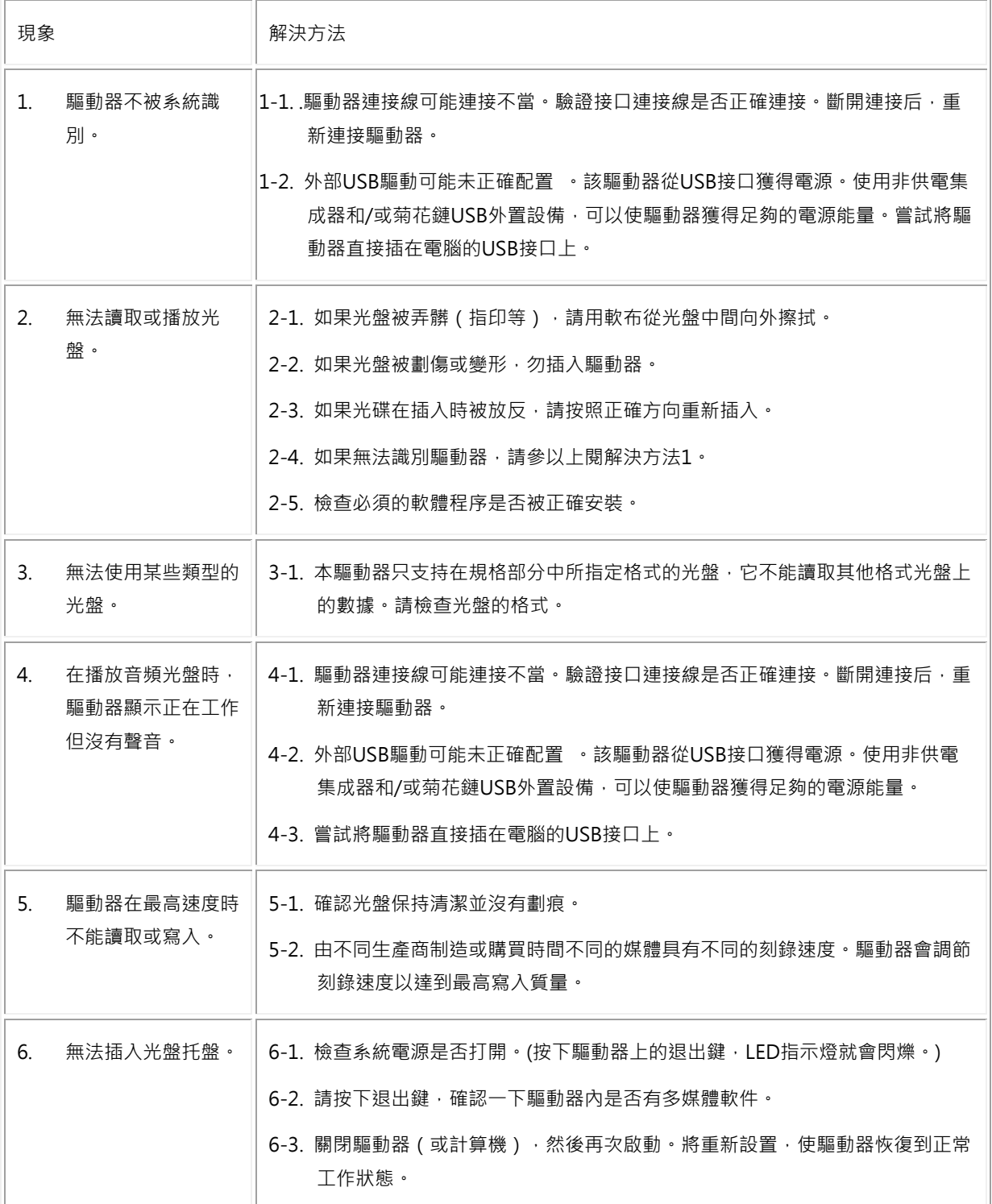

<span id="page-12-0"></span>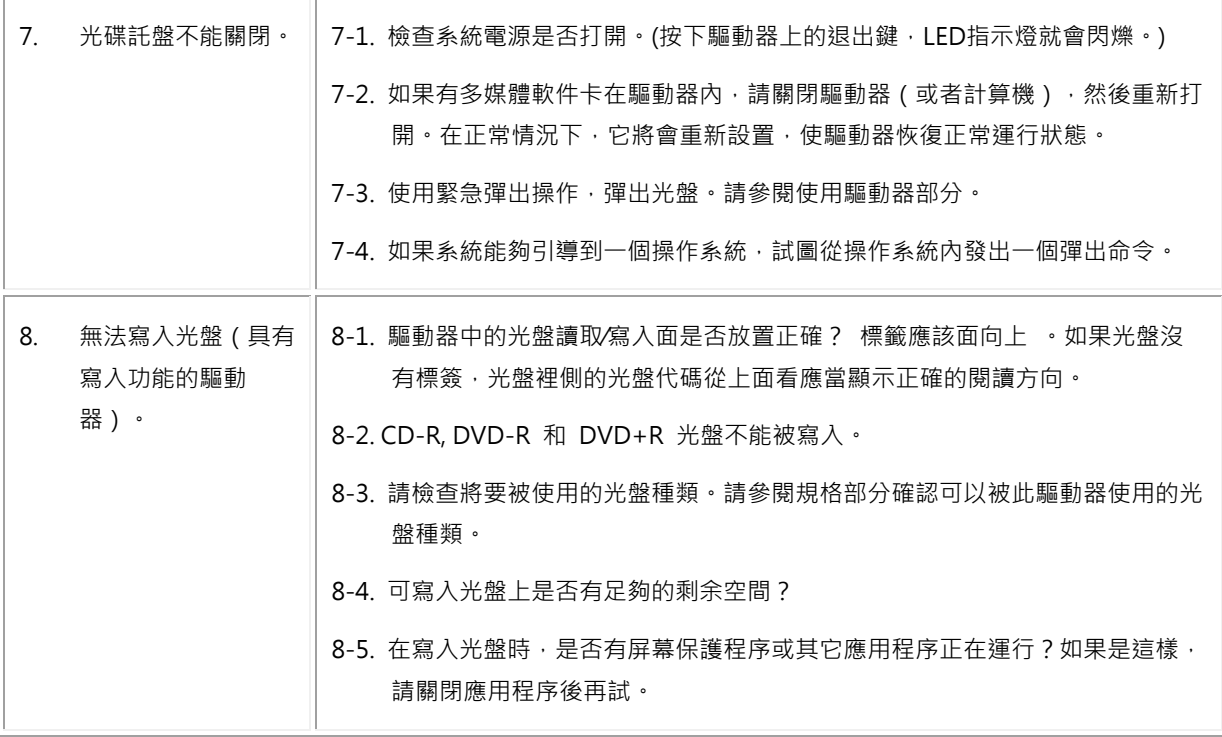

## **規格:**

註:這些規格是由製造商提供的,僅供參考,並不構成 Dell 保修的擴展。DELL 的保修訊息包含在系統附 帶的說明文件中。

## **支持功能**

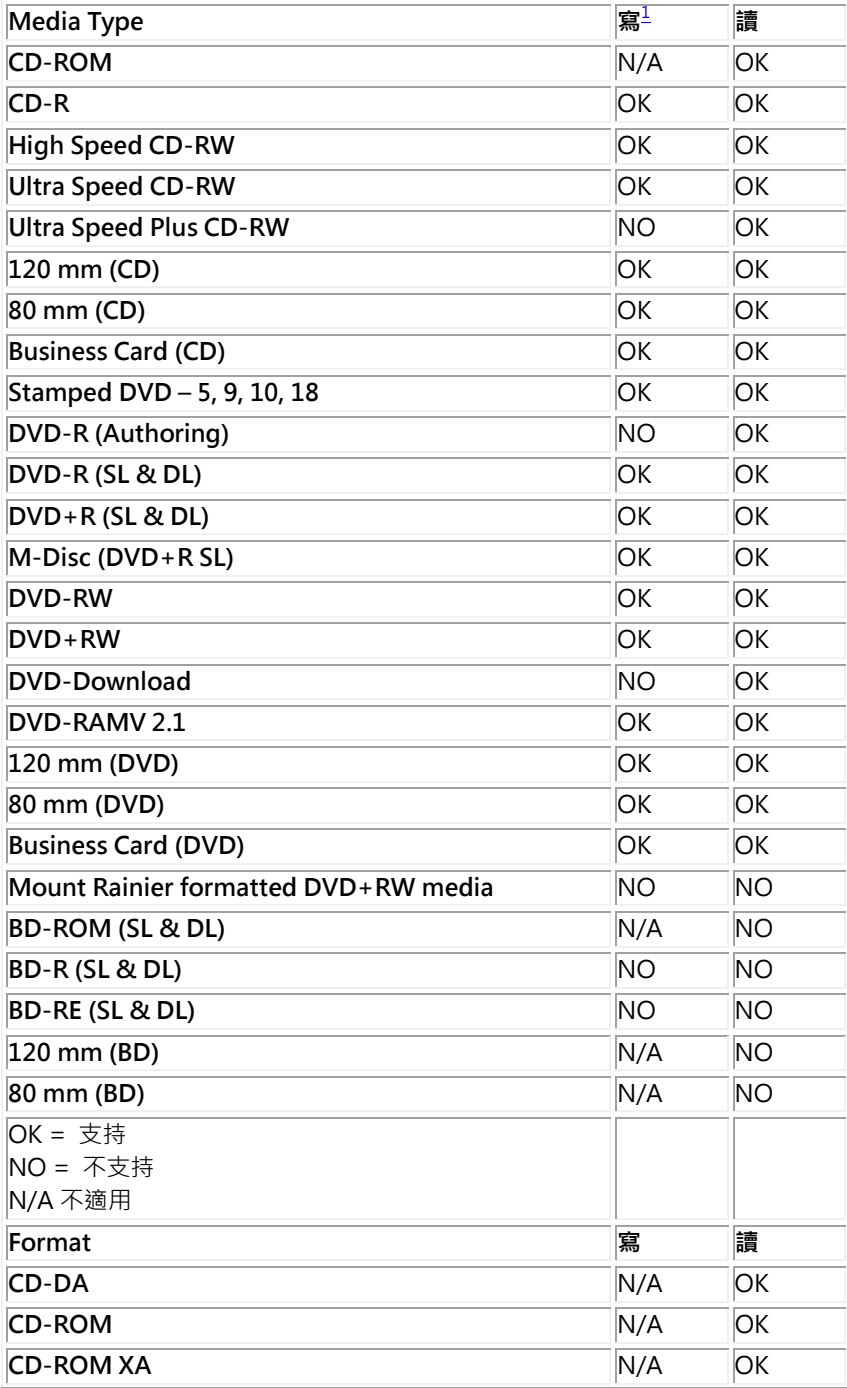

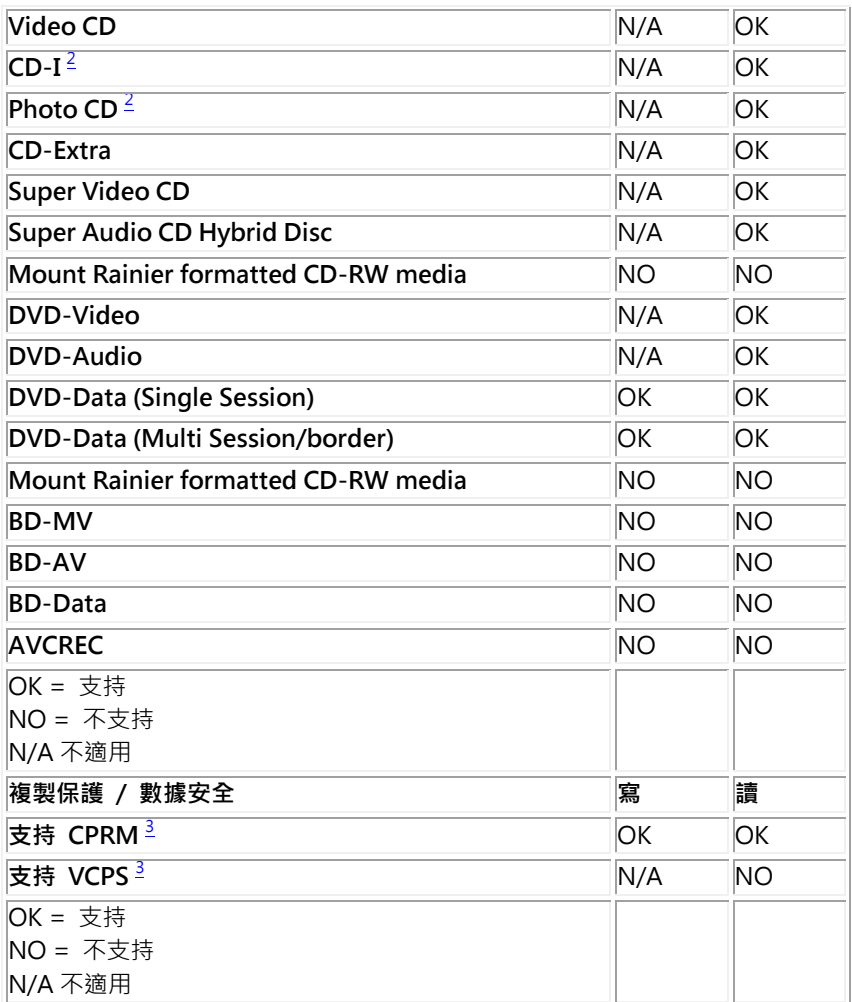

<span id="page-14-0"></span><sup>1</sup> 寫入需要適當的應用軟件。

<span id="page-14-2"></span><span id="page-14-1"></span> $^{2}$  CD-I 和 PhotoCD 可能需要特殊的讀取器/播放機軟件。PhotoCD 寫入需要 Kodak 許可證。  $^3$ 對於CPRM和VCPS支持,適當的應用軟件是必需的。

### **補充說明**

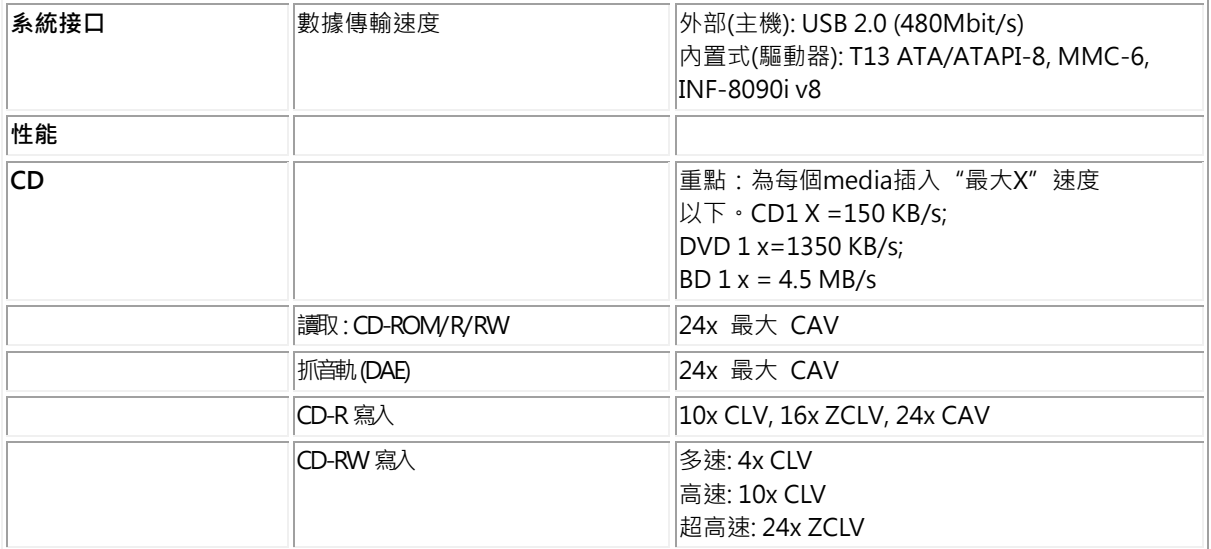

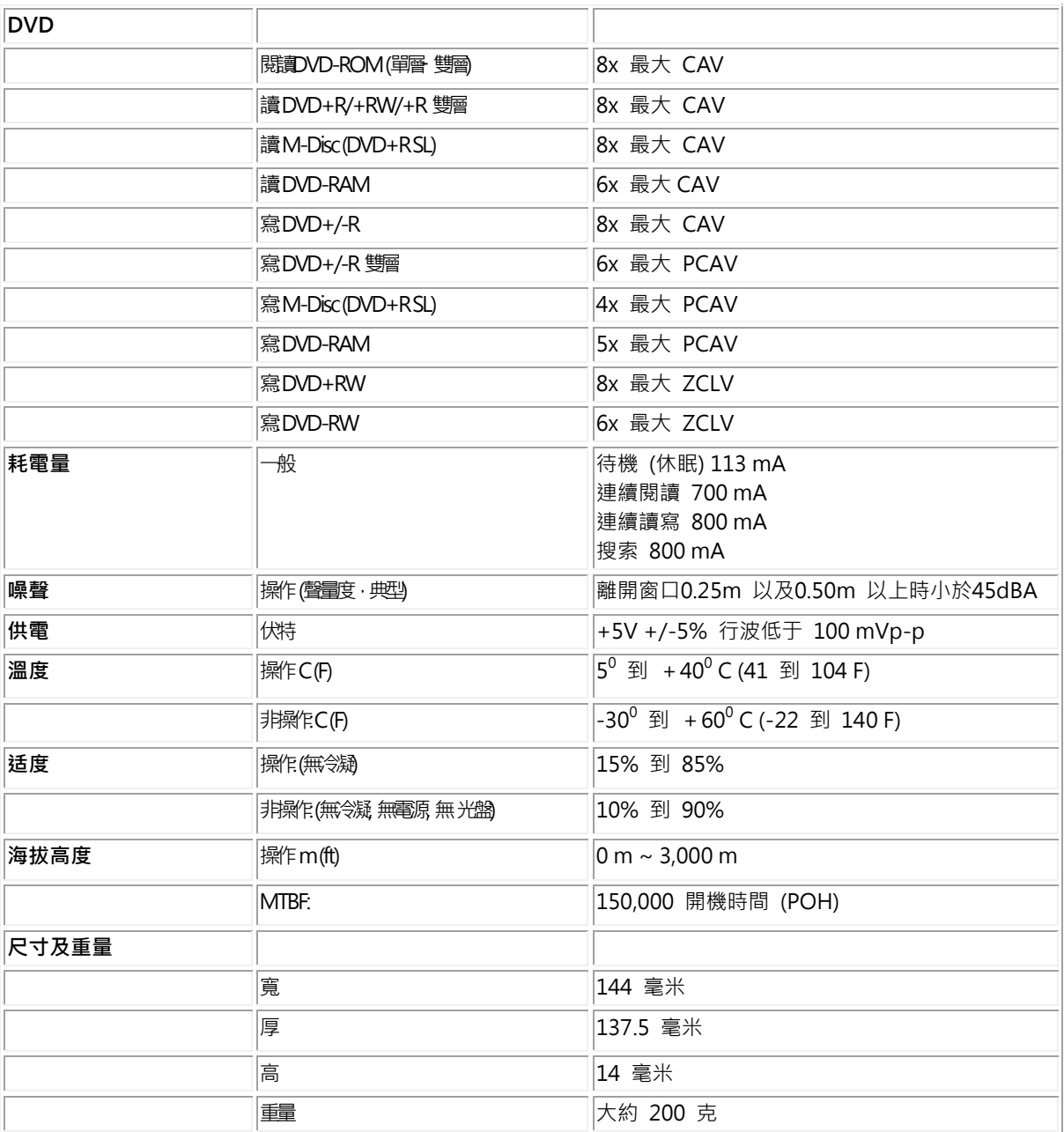

## <span id="page-16-0"></span>**管理機構 :**

## **法規資訊**

戴爾外置USB DVDRW光碟機- DW316 (GP61NB60)遵守FCC/CE規定和遵循全球合規、工程和環境事務。

#### **聯繫戴爾:**

- 1. 訪問www.dell.com/support
- 2. 選擇您的支持類別
- 3. 根據您的需要,請選擇適當的服務或支援連接。